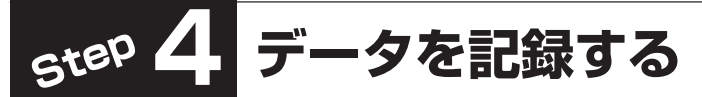

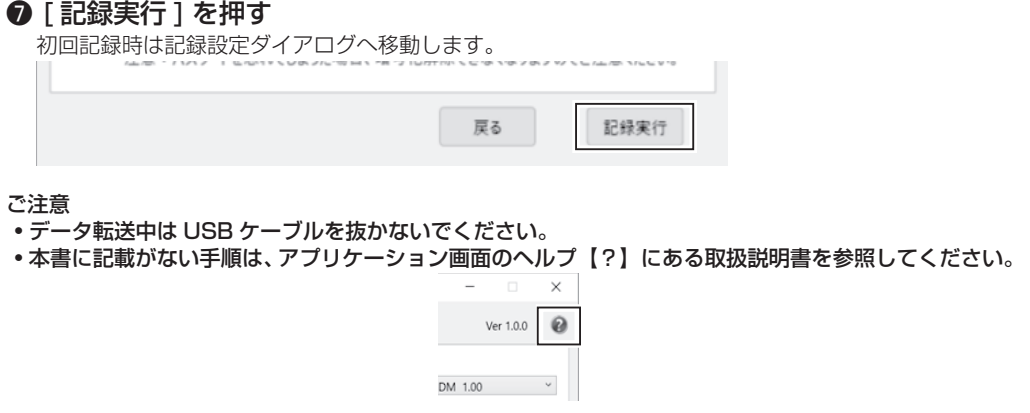

❶ 付属のディスクを本機に挿入する **6** [次へ] を押す ❷ DM Archiver を起動する **❸ 「記録** 1 タブを押す **DM** Archive 次へ Status確認 Ver 1.0.0  $\qquad \qquad \bullet$ 記録 日号化解除  $\begin{tabular}{|c|c|c|c|c|c|c|c|} \hline $\text{I-7777--$--} \hline \multicolumn{3}{|c|}{\text{F-777--}} \hline \multicolumn{3}{|c|}{\text{F-777--}} \hline \multicolumn{3}{|c|}{\text{F-777--}} \hline \multicolumn{3}{|c|}{\text{F-77}} \hline \multicolumn{3}{|c|}{\text{F-77}} \hline \multicolumn{3}{|c|}{\text{F-77}} \hline \multicolumn{3}{|c|}{\text{F-77}} \hline \multicolumn{3}{|c|}{\text{F-7$ 6 各種設定をする D:¥PIONEER\_BD-RW\_BDR-WX1DM\_1.00 ディスク容量: 0.2/48.4 GR → 0.2/48.4 GR ディスクの内容 更新日時 種類 名前 サイズ 記録後にディスクをファイナライズします。 1,020 KB  $\triangleright$  (D:) 20220814 □ 記録後にファイナライズを行う ファイナライズ以降はデータの追加記録ができません。 記録後にトレイが自動で開きます。 □記録後にディスクを排出 ● 記録したいファイル・フォルダを追加する 16 文字以内でディスクタイトルを付けるこ (16文字以内) **DM** Archive ディスクタイトル 20220824  $\Box$   $\times$ とができます。  $Ver 1.0.0$ √ 記録するファイルを暗号化する 初期値は年月日(yyyymmdd)が割り振られます。 記録 暗号化解除 記録したデータを暗号化します。 ........ パスワード ディスク容量: 0.2/48.4 GB → 0.2/48.4 GB D:¥PIONEER BD-RW BDR-WX1DM 1.00 暗号化解除のパスワードを設定します。 パスワード確認 ........ 更新日時 ディスクの内容 種類 サイズ 名前 ご注意 □パスワードを表示する 1.020 KB  $(D: ) 2022081$ DIVIA 2771 • パスワードは大切に保管・管理してください。 パスワードは半角革教記号8文字以上で設定してください。 • パスワードを忘れると暗号化解除ができなくな 注音:パスワードを忘れてしまった場合、暗号化解除できなくなりますのでご注音ください。 ります。

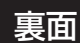

ご注意

• 記録中に PC をシャットダウン、スリープ、休止状態にしないでください。

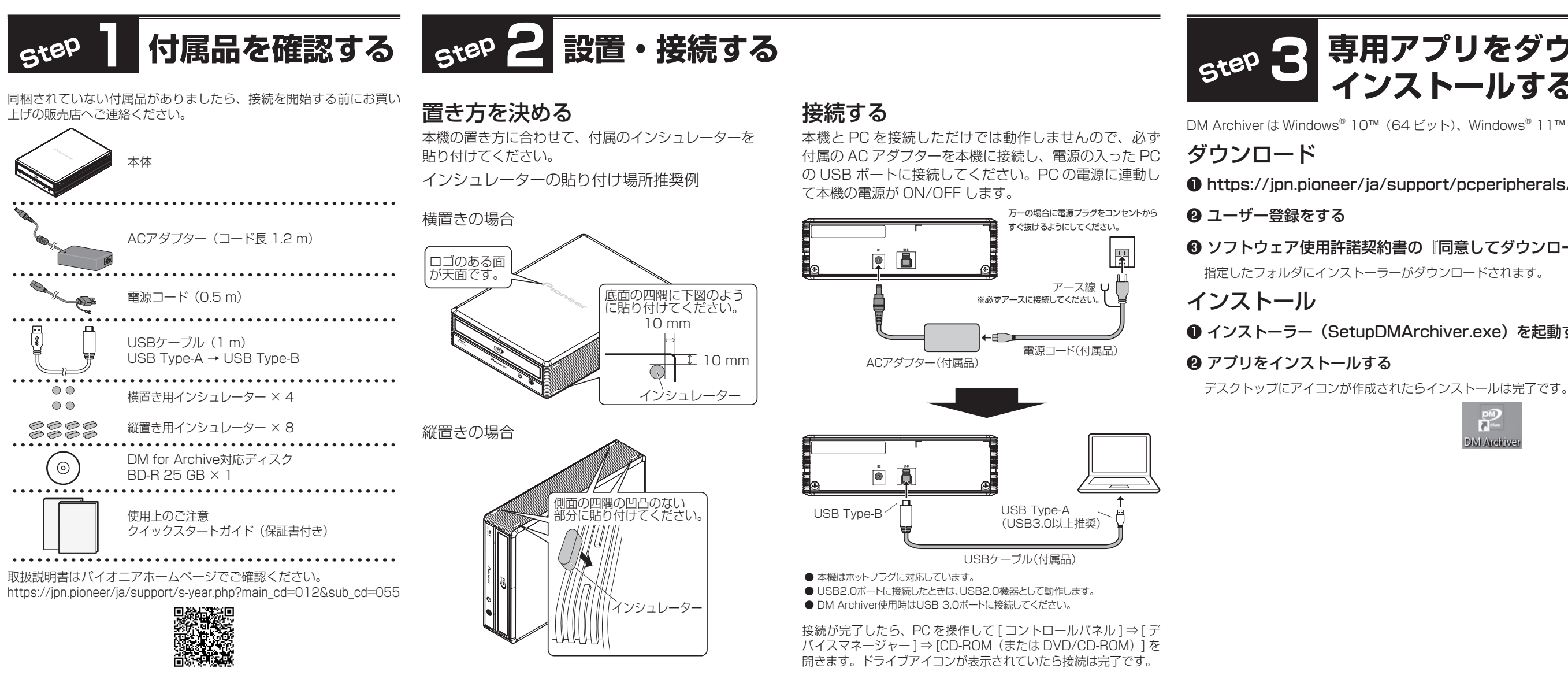

### Pioneer

External BD/DVD/CD Writer for Archive BDR-WX01DM クイックスタートガイド

裏面に記載の「使用上のご注意」を必ずお読みください。

## **Step3 専用アプリをダウンロード・ インストールする**

DM Archiver は Windows® 10™(64 ビット)、Windows® 11™ 専用のアプリケーションです。

❶ https://jpn.pioneer/ja/support/pcperipherals/pc\_software/ にアクセスする

❸ ソフトウェア使用許諾契約書の『同意してダウンロードする』をクリックする

指定したフォルダにインストーラーがダウンロードされます。

**❶ インストーラー (SetupDMArchiver.exe) を起動する** 

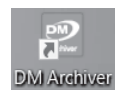

## **使用上のご注意**

- ほこりの多い場所や、高温・多湿の場所では使用しないでください。
- 振動や衝撃が加わらないようにしてください。
- 異物や水が入らないよう注意してください。
- 必ず、指定した電源に接続してください。
- 動作中に本機を動かしたり持ち上げたりしないでください。
- 結露に注意してください。結露したときは、完全に本機が乾燥するまで 待ってから使用してください。
- 分解や改造はお止めください。
- ご使用中に本機から異常な音やにおいがしたときは、必ず電源を切って から点検を受けてください。
- 本機の外観の清掃は柔らかい布で乾拭きしてください。汚れがひどい場 合は中性洗剤を水で5~6 倍に薄め、柔らかい布を浸してよく絞った後、 汚れを拭き取り、その後乾いた布で拭いてください。ベンジン、シンナー、 アルコール、殺虫剤等の揮発性の薬品をかけると表面が侵されることが ありますので、使用しないでください。また、化学ぞうきんなどをお使 いのときは、化学ぞうきんに添付の注意事項をよくお読みください。

- 信号面(光沢面)に触ったりキズをつけないでください。
- ディスクを持つときは両端か、穴と端を持ってください。
- ディスクに紙やラベルを貼らないでください。

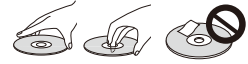

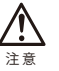

• 万一の場合に電源プラグをコンセントからすぐ抜けるようにしてください。

#### ディスクの取り扱い

### 専用アプリ(DM Archiver)で DM for Archive 対応ディスク記録時

• ひびの入ったディスクや大きくそったディスクは使用しないでくださ い。機器が故障する原因となります。

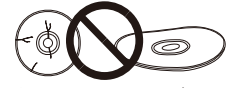

- インターフェイス:USB 3.0 以上
- ディスプレイの解像度:1280 × 720 以上
- 下記のアプリケーションがインストールされていること(DM Archiver のインストーラーに同梱されています)<br>- Microsoft .NFT Framework 4.8 レスト
- 
- Microsoft .NET Framework 4.8 以上<br>- Microsoft Visual C++2022 再頒布可能パッケージ – Microsoft Visual C++2022  $(VC_{++} 14.32.31326)$  以上

• 年数の経過したディスクや、レンタルディスクなどを使用する際は、セ ンターホール周辺にひびが入っていない事をご確認ください。高速回転 時の遠心力でひびが広がり、ディスクが割れる恐れがあります。

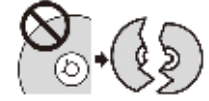

• 特殊な形(ハート形や六角形等)や規格外のディスクを使用しないでく ださい。故障の原因となることがあります。

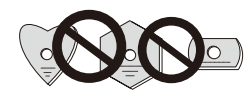

• ディスクにほこりや指紋がついているときは、柔らかい布で内周から外 周へ放射状に拭いてください。円周に沿って拭かないでください。

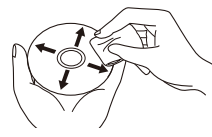

• レコードスプレーや静電防止剤を使用しないでください。ディスクに ダメージを与えることがあります。

ディスクを保管する際は、必ずディスクケースに入れ、使用する前に記 録面に汚れやほこりが付いていないことを確認してください。

# **推奨動作環境(Windows)**

下記の動作環境は、あくまで目安です。動作を保証するものではありません。

### BD/DVD/CD ディスク記録・再生時

下記の組み合わせで記録すると、100年以上のデータ長期保存 ※2 ができ ます。

• 対応 OS: Windows <sup>\*</sup> 11™、Windows <sup>\*</sup> 10™ 各日本語版

- 対応 OS:Windows ® 11™、Windows ® 10™(64 ビットのみ)各日 本語版
- CPU: Intel © Celeron <sup>®</sup> 2.8 GHz 以上
- メモリ:4 GB 以上
- 内蔵ストレージ空き容量:25 GB 以上

DM for Archiveに対応したドライブとディスクには下記のようなロゴマー クが表示されます。

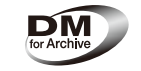

最新の OS 対応状況は、製品ウェブサイトを参照ください。

https://jpn.pioneer/ja/pcperipherals/bdd/products/bdr-wx01dm/

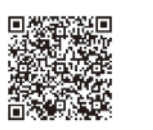

#### JIIMA 認証について

アーカイブ用光ディスク製品認証制度は、公益社団法人日本文書情報マネ ジメント協会(以下、JIIMA)が、アーカイブ用光ディスク製品の品質の 高さを認証する制度です。

この認証した製品を使うと、高品質な光ディスクによる長期保存が期待できま す。

認証を受けたディスクとドライブの組み合わせで、ディスクに記録したと きの品質は、JIS X6257 の規定で定める 「良好な状態」 を満足します。 また、ディスクは ISO/IEC 16963 準拠の寿命試験で推定寿命が 100 年 以上あることとしています。

アーカイブ用光ディスク製品として認証した製品には、下記のようなロゴ の表示を認めています。

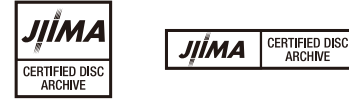

• J IIMA の認証ロゴは、公益社団法人日本文書情報マネジメント協会より ライセンスされています。

# **DM for Archive とは**

DM (Defect Management) for Archive とはブルーレイに標準搭載され た代替処理機能 (DM) を JIS X6257 ※ <sup>1</sup> に準拠するレベルに引き上げた仕 組みです。

• DM for Archive 対応ドライブ BDR-WX01DM( 本機 )

• DM for Archive 対応ディスク ( 本機に 1 枚付属)

• Windows ゚は、米国 Microsoft Corporation および / またはその関連会社の商標です。 • 他のすべての商標はそれぞれの所有者の所有物です。

• DM for Archive 専用ライティングアプリ DM Archiver(Web から入手 )

DM for Archive 記録は"記録"と"記録品質確認"を一連の動作で実行 します。<br>この"記録品質確認"で JIS X6257 の品質基準を満たさないと判断した

ときは、あらかじめ確保しておいた代替エリアに代替記録されます。 この代替記録により JIS X6257 に準拠する記録を確実なものとしていま す。

- ※ 1 J IS X6 2 5 7『長期データ保存用光ディスクの品質判別方法および長期保存システムの運用方 法』
- ※ 2 ISO/IEC 16963 準拠の寿命推定試験において、100 年以上の推定寿命が確認されています。

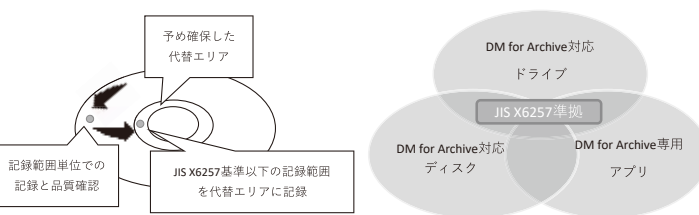

#### ≪免責事項≫

認証製品とは、その製品が工場から出荷された時点でアーカイブ用途とし て十分な品質を保持していることを認証するものです。 また、DM for Archive 記録完了後は、JIS X6257 を満足する十分な品質 を確保していますが、取り扱いや保管環境により品質劣化する可能性もあり ます。

取り扱いや保管環境要因の品質劣化までも保証するものではありません。

本書は、本書記載内容で無料修理を行うことをお約束するものです。 お買い上げの日から上記期間中に故障が発生した場合は、本書をご提示のうえ、お買い上げの販売店に修理をご依頼ください。 **お客様へお願い**

お手数ですが、ご住所、お名前、電話番号、製造番号 ( 商品本体裏面のラベルに記載 ) をわかりやすくご記入いただき、お買い上げの販売店へお渡しください。 **販売店様へ** お買い上げ日、貴店名、住所、電話番号を記入のうえ、保証書をお客様へお渡しください。

# **保証とアフターサービス**

#### 無料修理規定

- 1. 保証期間内に取扱説明書、本体注意ラベル等の指示に従った使用状態で故障した場合には、お買い上げの販売店または弊社が無料修理いたします。
- 2. 保証期間内に故障して無料修理をお受けになる場合には、お買い上げの販売店にご依頼ください。その際には本書をご提示ください。
- 3. 保証期間内でも次の場合には有料修理となります。
- ( イ ) 使用上の誤りまたは不当な修理や改造による故障及び損傷
- (ロ) お買い上げ後の取り付け場所の移動、落下等による故障及び損傷
- (ハ) 火災、地震、水害、落雷その他の天災地変、公害、塩害、異常電圧、水掛り等による故障及び損傷 (ニ) 消耗品 ( 各部ゴム、電池、ピックアップ、スピンドルモーター、スライダーモーター等 ) の交換
- (ホ) 本書の提示がない場合
- (へ) 本書にお買い上げ年月日、お客様名、販売店名の記入がない場合あるいは文字を書きかえられた場合
- (ト) 故障の原因が本機以外の他社製品にある場合 (チ) 劣悪な設置条件 ( 油煙、熱、塵、水、直射日光等 ) にて使用し故障した場合
- 4. 本書は日本国内においてのみ有効です。
- This warranty is valid only in Japan.
- 5. 本書は再発行いたしませんので紛失しないように大切に保管してください。
- 6. その他
- 故障その他による営業上の機会損失 ( 免失利益 ) は補償いたしませんのでご了承ください。
- 
- ください。 • この保証書は、本書に明示した期間、条件のもとにおいて無料修理をお約束するものです。この保証書によって保証書を発行している者 ( 保証責任者 )、及びそれ以外の事業 者に対するお客様の法律上の権利を制限するものではありません。保証期間経過後の修理等についてご不明の場合は、お買い上げの販売店にお問い合わせください。

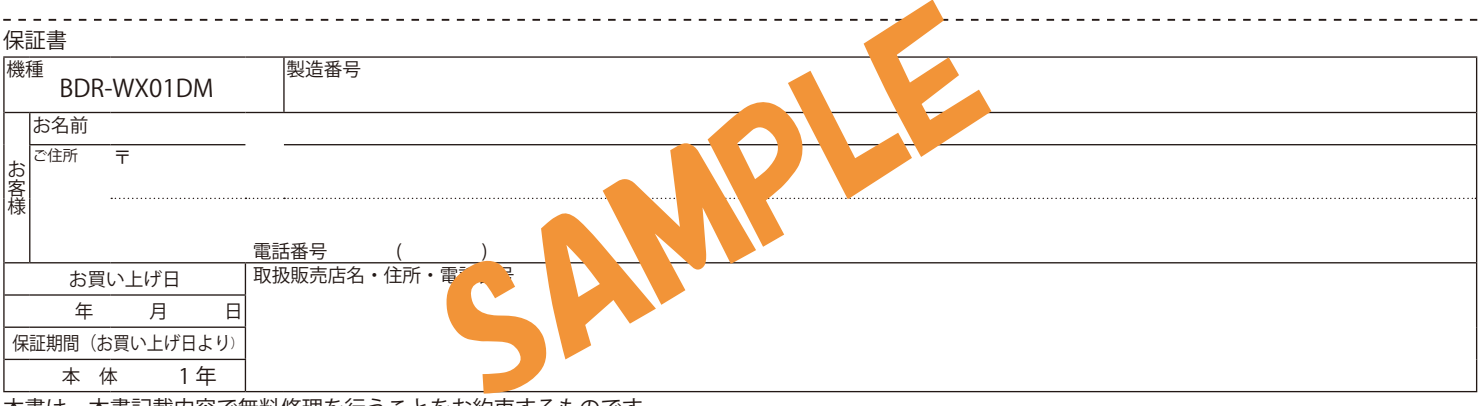

• お客様にご記入いただいた保証書の控えは、保証期間中のサービス活動及びそのあとの安全点検活動のために記載内容を利用させていただくこと場合がございますので、ご了承

### 製品に関するお問い合わせ

本機の接続、操作、技術相談に関するお問い合わせ

- 修理・点検のご依頼は
- パイオニアテクニカルサポート(PC 周辺機器)
- TEL **0120 - 9 4 1 - 8 1 0(フリーダイヤル)** 受付時間:10:00 ~ 18:00(ただし、土曜日、日曜日、祝日、弊社休業日は除く ) URL

https://jpn.pioneer/ja/support/purpose/contact/pcperipherals/pc/

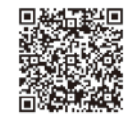

**パイオニア株式会社** 〒 113 - 0021 東京都文京区本駒込 2-28-8 文京グリーンコート  $0120 - 941 - 810$  (フリーダイヤル) https://jpn.pioneer/ja/